# 1. En http://www.google.es/ hacer clic en acceder.

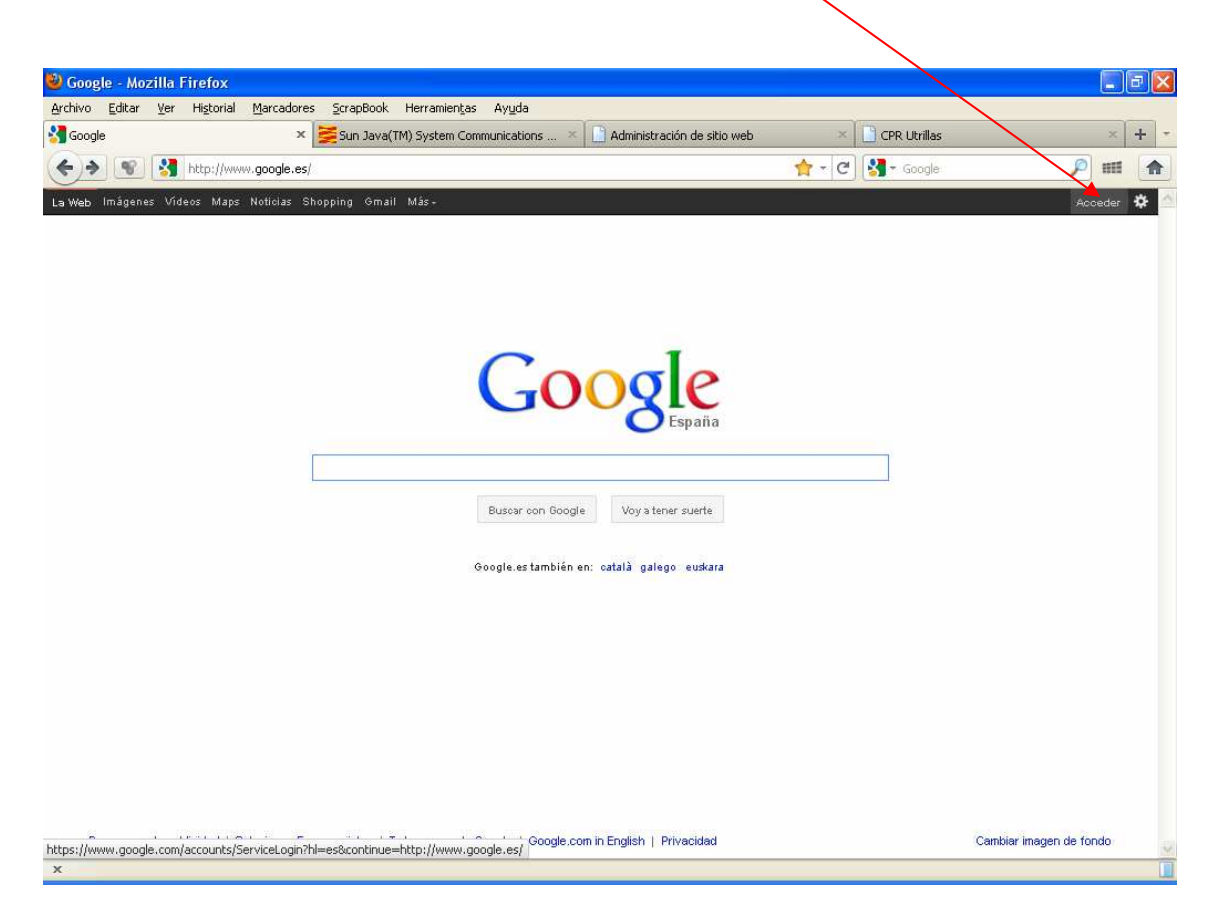

2. Rellenar los campos de correo electrónico y contraseña.

> Correo electrónico: cp.........@qmail.com

Contraseña: \*\*\*\*\*\*\*\*\*\*

#### 3.Si aparece esta ventana elegir la opción de debajo de Guardar y Continuar. Se recomienda no indicar el número de teléfono móvil.

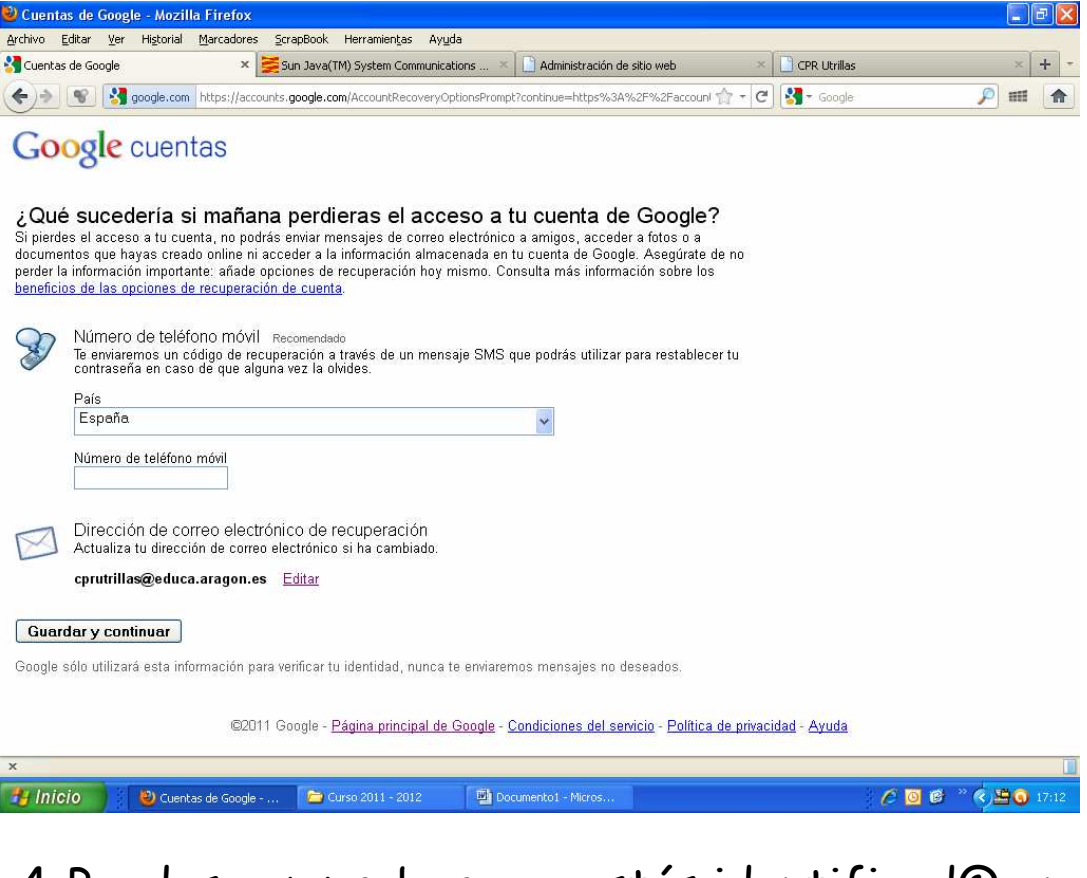

4. Puedes comprobar que estás identificad@ en la parte superior derecha.

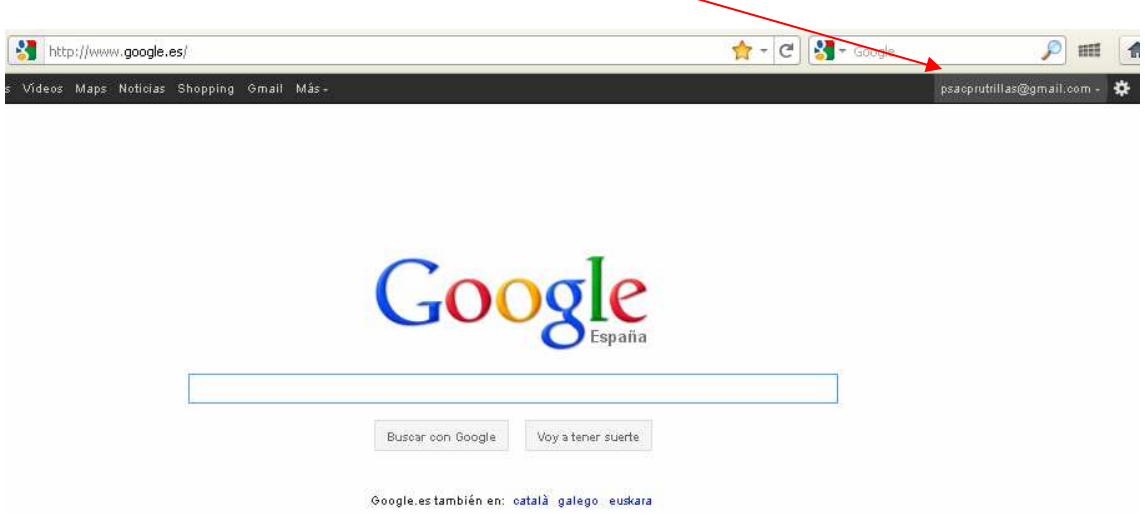

### 5.Haremos clic en Gmail.

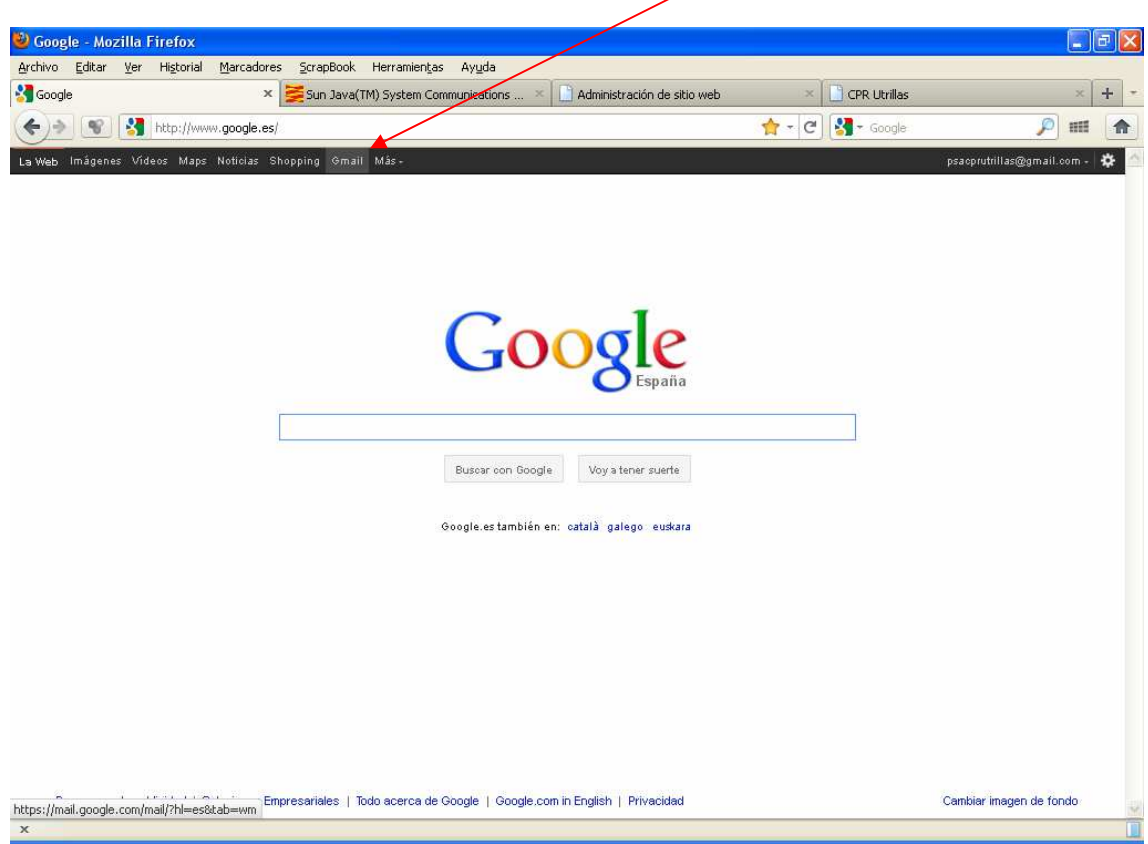

### 6.Se cargan los mensajes en la bandeja de entrada.

Cargando asesorticprutrillas@gmail.com...  $\mathcal{L}^{\text{max}}$ 

#### 7.Aspecto de la bandeja de entrada.

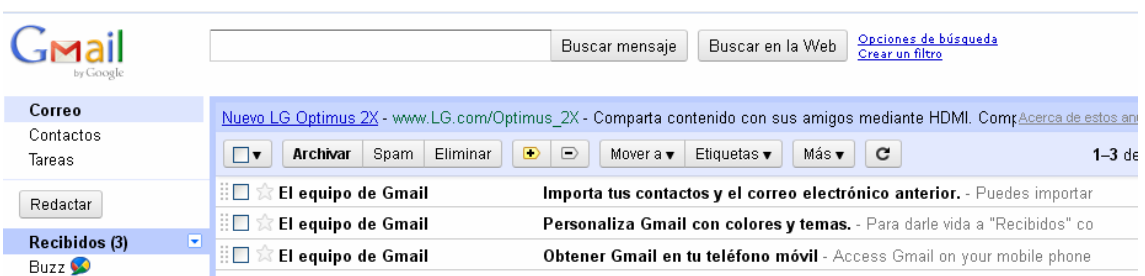

### En recibidos podrás leer un email. Aparecerá en negrita si no ha sido leído.

#### 8.Aspecto del contenido de un email.

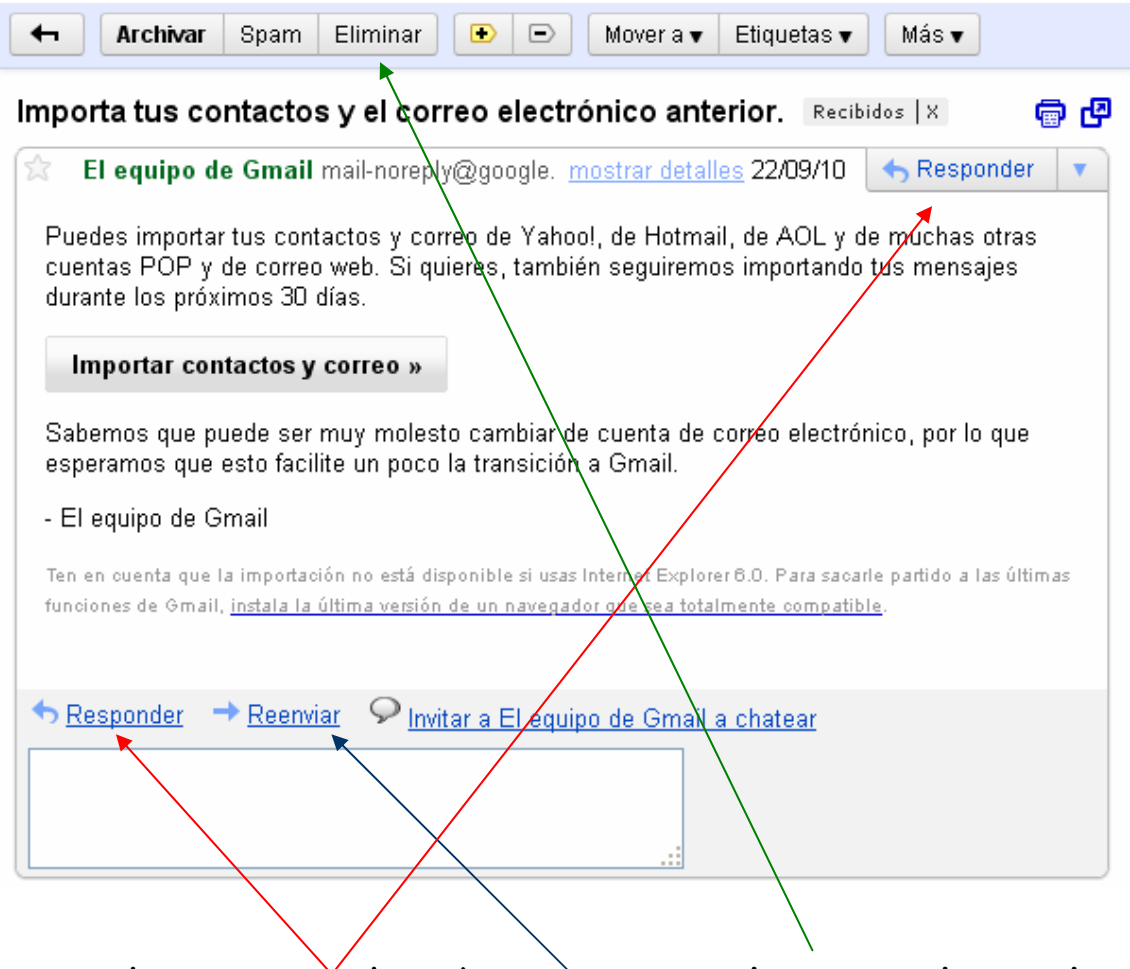

Puedes responder / reenviar o eliminar el email.

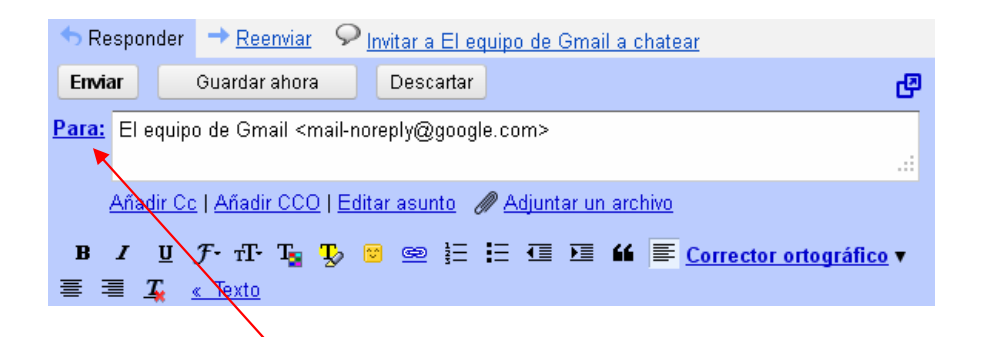

En la opción Responder ya aparece la dirección de correo electrónico que te ha mandado el email en el campo Para

Reenviar O Invitar a El equipo de Gmail a chatear Responder Enviar Guardar anora Descartar Para: Añadir Co | Añadir CCQ Asunto: Fwd: Importa tus contactos y el correo electrónico anterior. Adjuntar un archivo  $\mathbf{U}$   $\mathbf{F}$   $\mathbf{T}$   $\mathbf{T}$   $\mathbf{T}$   $\mathbf{U}$  $\mathbf{B}$  $\overline{I}$  $\mathcal{S} \cong \mathcal{S} \cong \mathcal{S} \cong \mathcal{S}$  is  $\mathcal{S} \cong \mathcal{S}$  . Corrector ortográfico v 三三五  $\frac{1}{2}$  Texto En la opción de reenviar debes introducir la dirección que quieres mandar el email. Espacio destinado para escribir texto

En todos los email puedes adjuntar un archivo

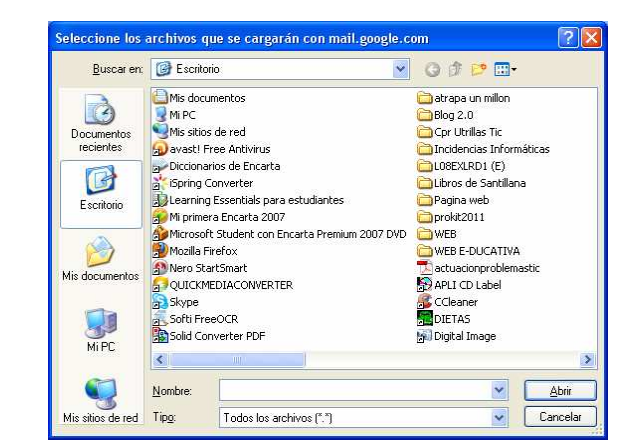

#### Una vez cargado tan sólo queda la opción de enviar para completar.

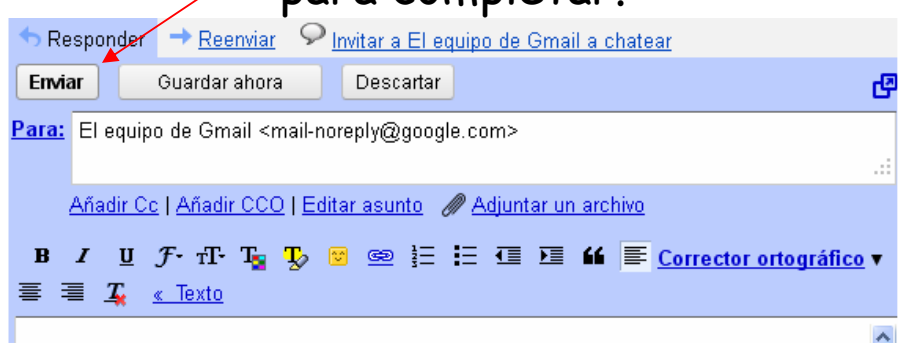

9.Redactar un email. Desde la bandeja de entrada inicial Opción Redactar.

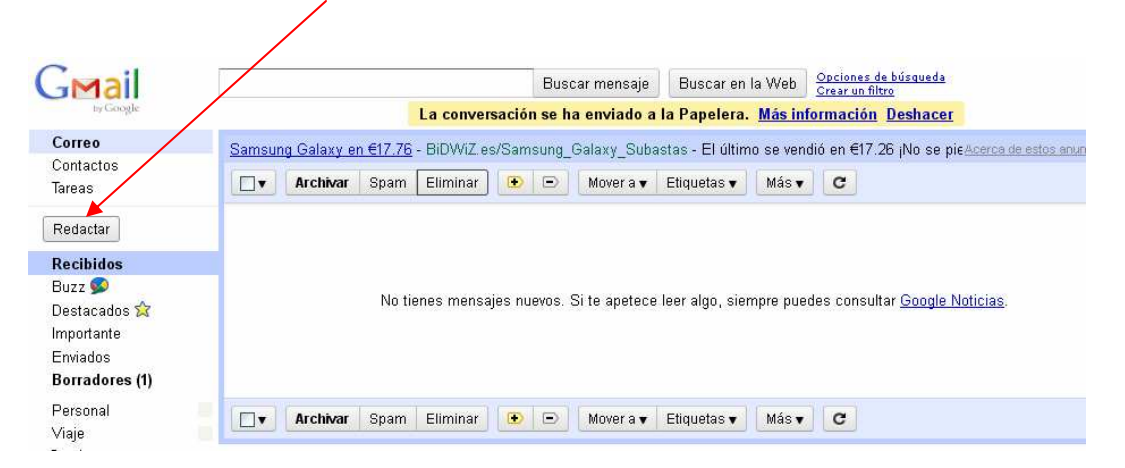

### En el campo Para poner la dirección de correo electrónico.

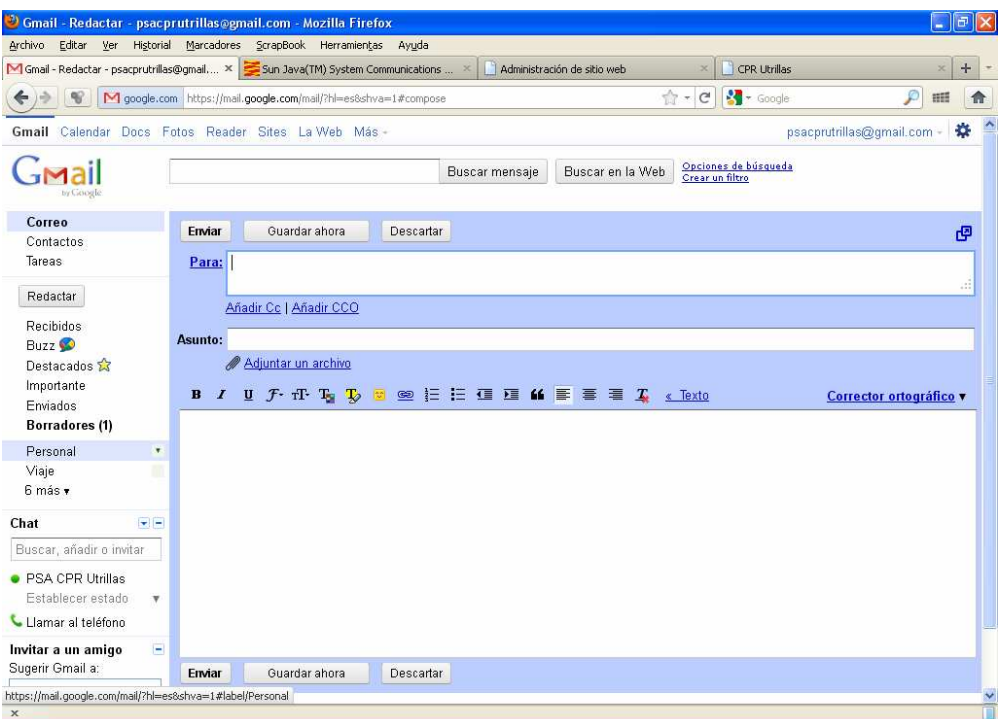

#### - Darle un asunto al email

- Completar el texto.
- Adjuntar un archivo si fuera preciso.

- Opción Enviar

## 10. Opción enviados.

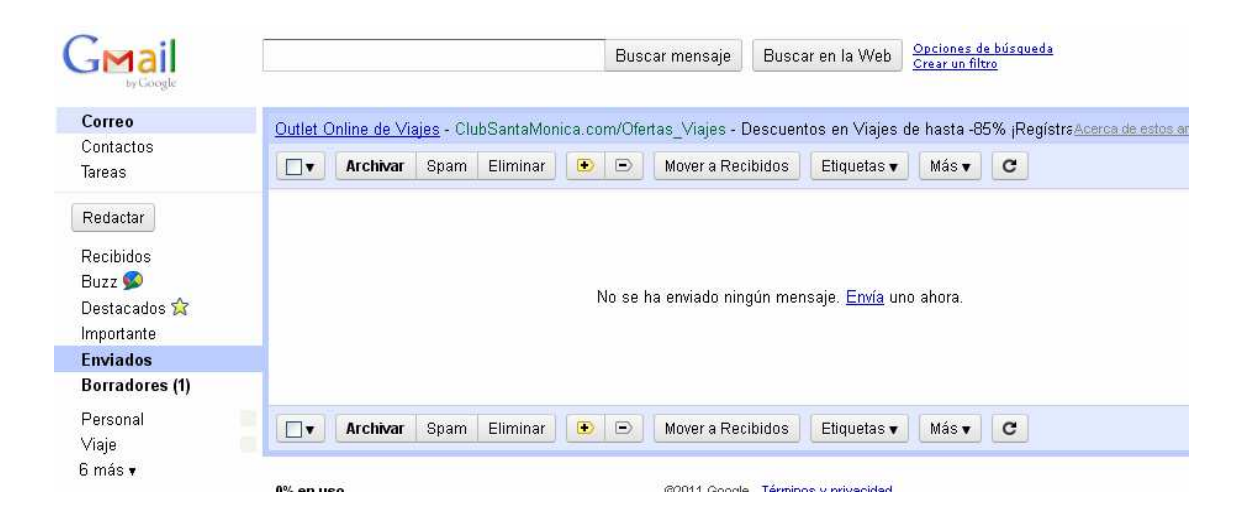

Podrás comprobar todos los email que has enviado.

### Una vez finalizado es recomendable la opción Salir. Hacer clic en cp.........@gmail.com

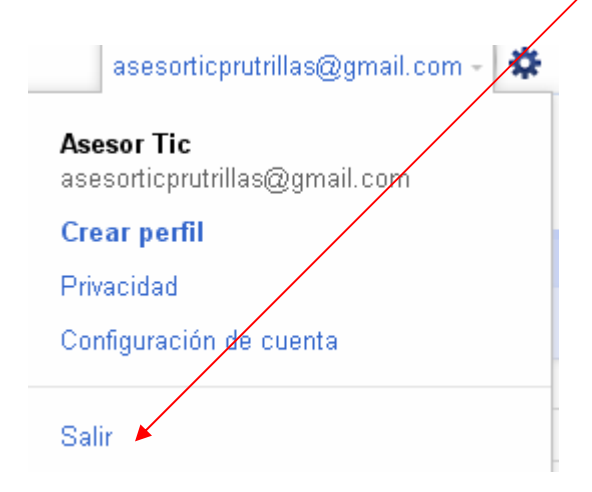